**Modeling and Solving Optimization Problems**

*Mary Fenelon*

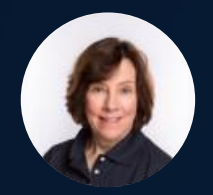

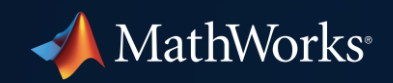

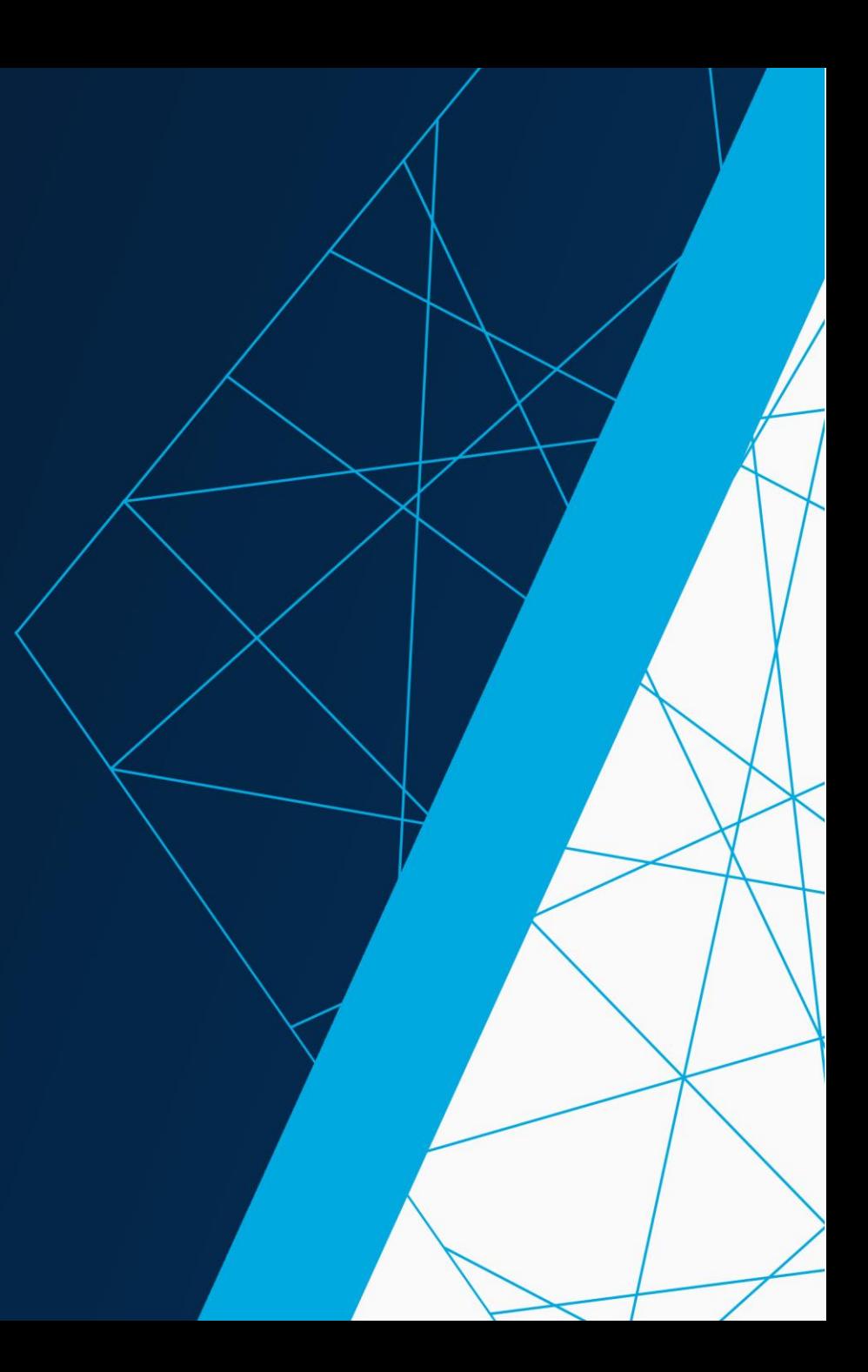

# **Outline**

- **•** Introduction
- Nonlinear problem
- **EXEC** Hydroelectric dam operation
- **Exercise 1** Location planning
- Takeaways

# Introduction

## What can you do with optimization?

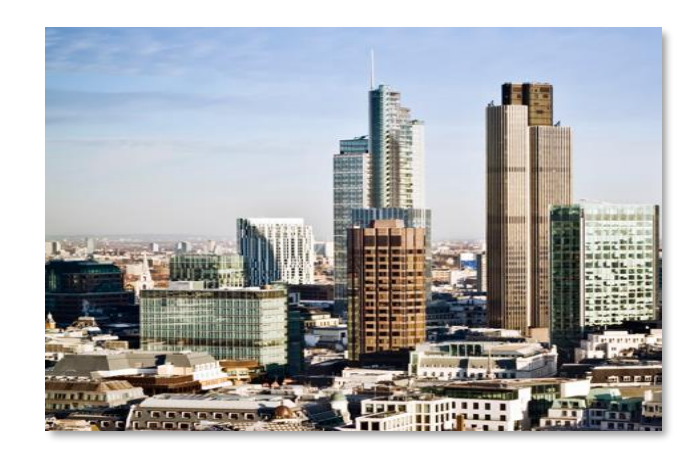

**BuildingIQ: Reduce energy consumption** 

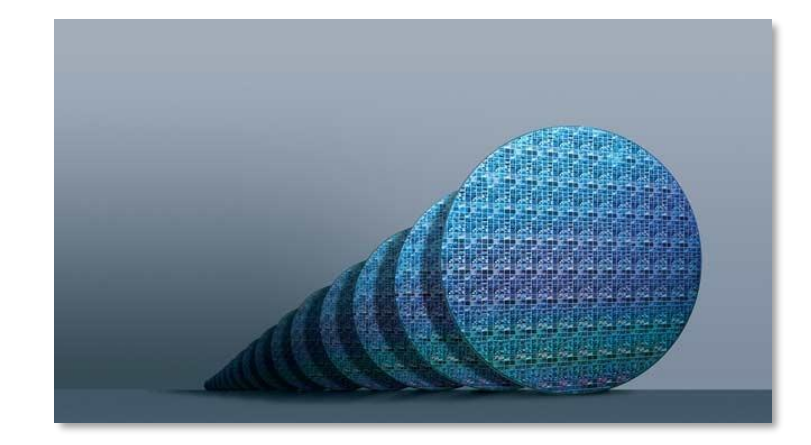

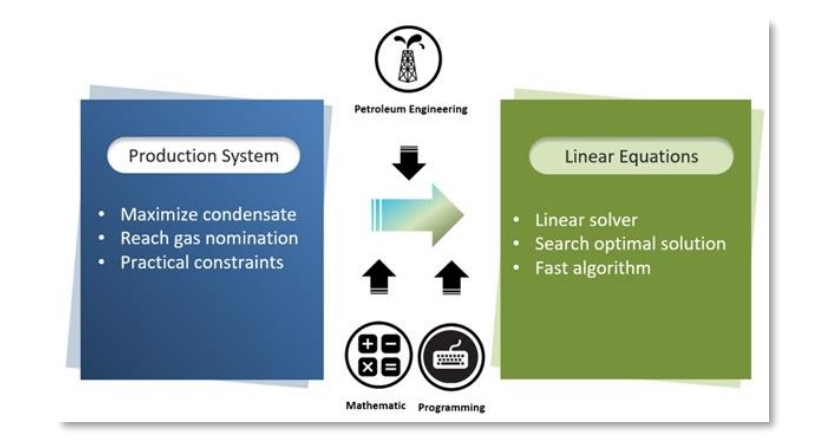

#### **Realtek:** [Optimize designs](https://www.mathworks.com/company/user_stories/realtek-semiconductor-cuts-development-time-by-50-and-takes-the-lead-in-new-generation-hda-codecs.html) **PTTEP:** [Plan gas field production](https://www.mathworks.com/company/user_stories/pttep-optimizes-gas-field-production-and-automates-generation-of-production-forecasts.html)

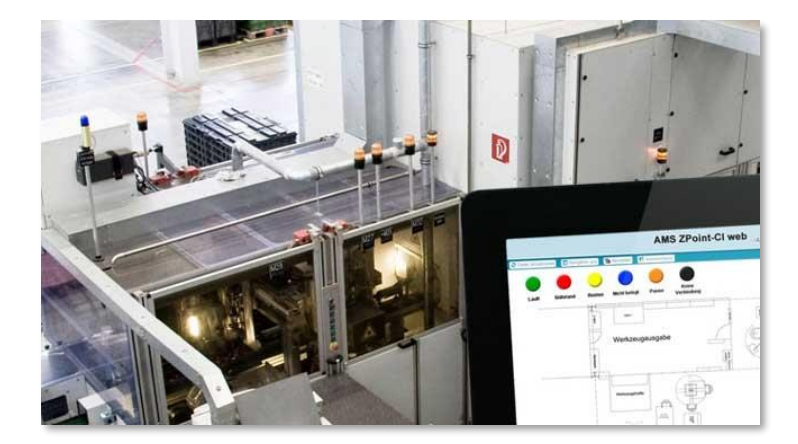

**STIWA: [Optimize trajectories](https://www.mathworks.com/company/user_stories/stiwa-increases-total-production-output-of-automation-machinery.html)** 

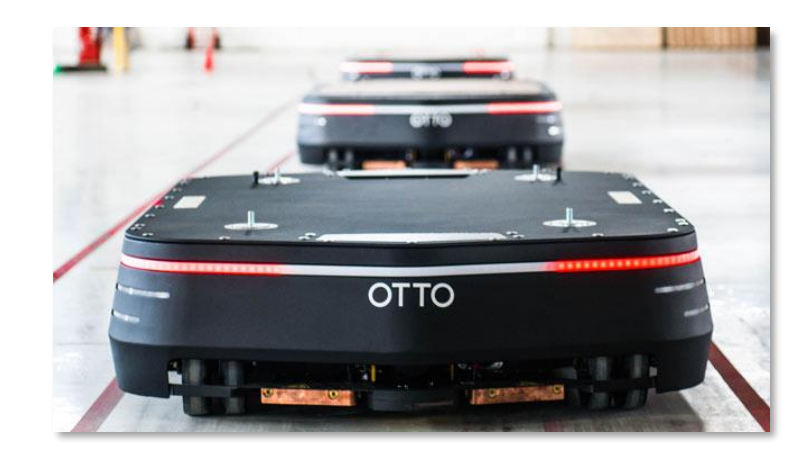

**Clearpath Robotics**: Minimize [travel distance](https://www.mathworks.com/company/user_stories/clearpath-robotics-accelerates-algorithm-development-for-industrial-robots.html)

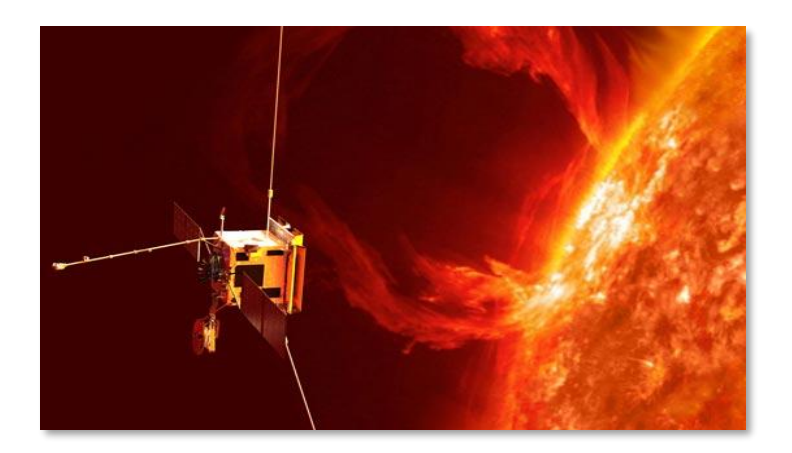

**Tessella:** [Minimize propellant](https://www.mathworks.com/company/user_stories/tessella-designs-attitude-and-orbit-control-algorithms-for-solar-orbiter-spacecraft-using-model-based-design.html)  consumption

**4**

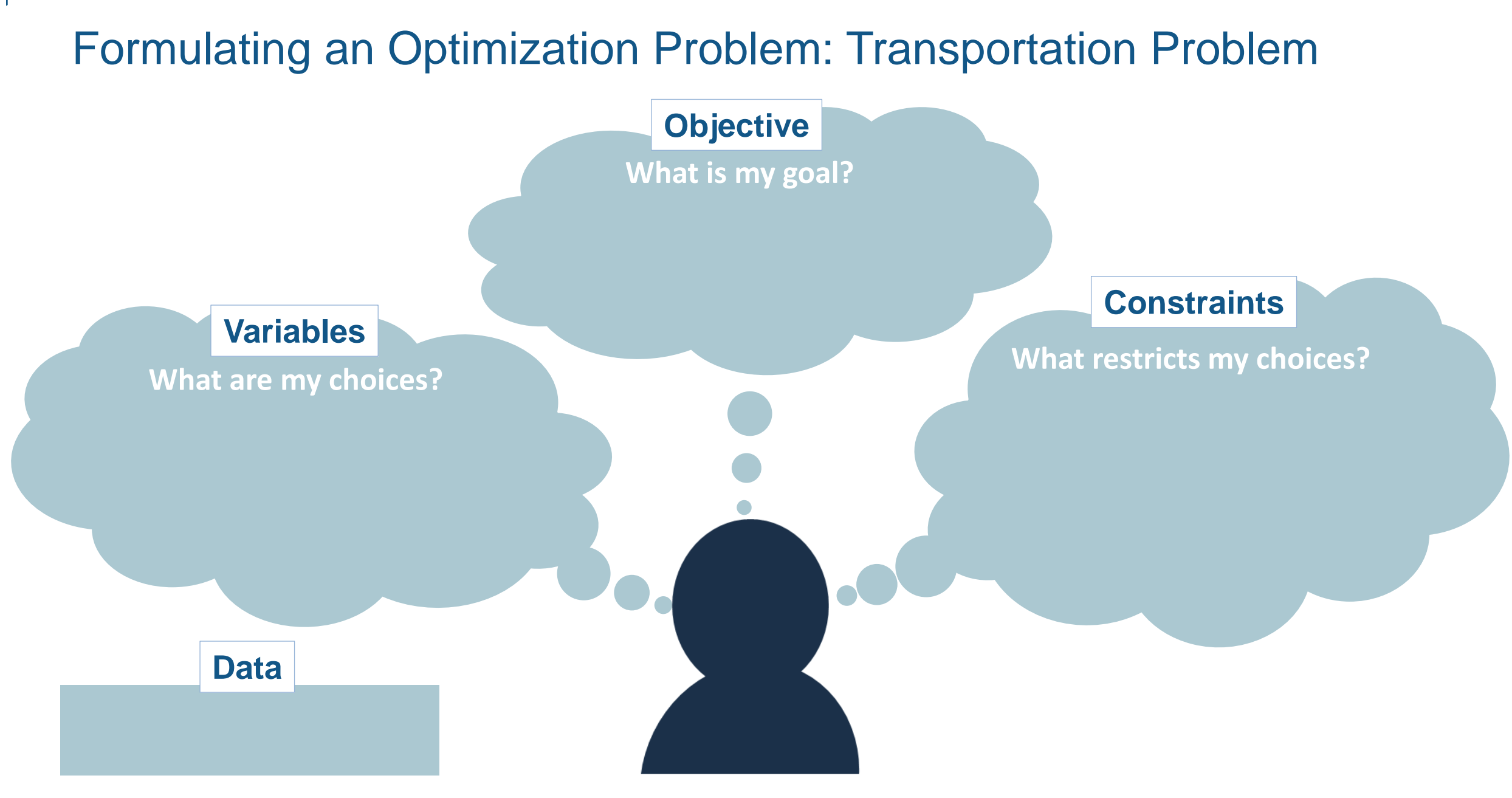

# Formulating an Optimization Problem: Transportation Problem

**Objective**

**What is my goal?** minimize cost of transportation

**Variables**

Amount shipped from/to sites

#### **Constraints**

**What are my choices? What restricts my choices?** Supply and demand at sites

**Data** supply, demand, cost

# Formulating an Optimization Problem: Transportation Problem

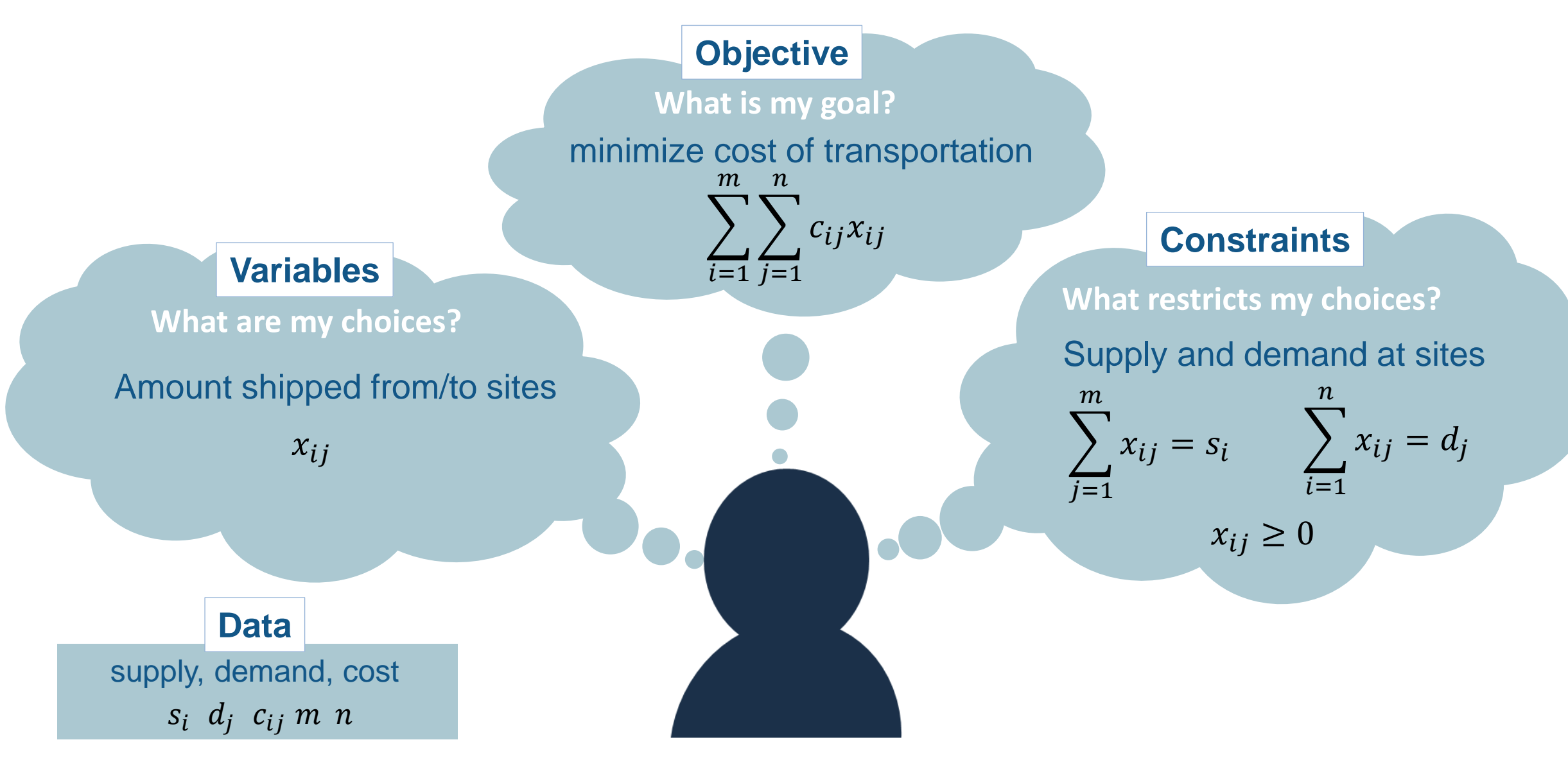

### Specify the problem using expressions with **Problem-Based Optimization**minimize  $e^{x}(4x^2+2y^2+4xy+2y-1)$

```
subject to
prob = optimproblem;\frac{xy}{2} + (x+2)^2 + \frac{(y-2)^2}{2} \leq 2x = optimvar('x');
y = optimvar('y');
                                                          x + y \leq 1prob.Objective = exp(x).*(4*x.^2 + 2*y.^2 + 4*x.*y + 2*y - 1);
prob.Constraints.c1 = x.*y/2 + (x+2).^2 + (y-2).^2/2 \le 2;prob.Constraints.c2 = x + y \le 1;
initialPt.x = -3;initialPt.y = 3;[sol, fval, exitflag, output] = solve(prob, initialPt)
```
 $x, y$ 

# Problem-Based Optimization makes optimization easier to use

- **EXECUTE: 19 Familiar MATLAB syntax for expressions**
- No need to write functions and build coefficient matrices
- **fcn2optimexpr** enables use of non-supported operators and functions
- Functions to help debugging **show, evaluate, infeasibility**
- Automatic solver selection
- Automatic differentiation **R2020b**

## Solve many types of optimization problems with MATLAB

Global Optimization Toolbox Optimization Toolbox

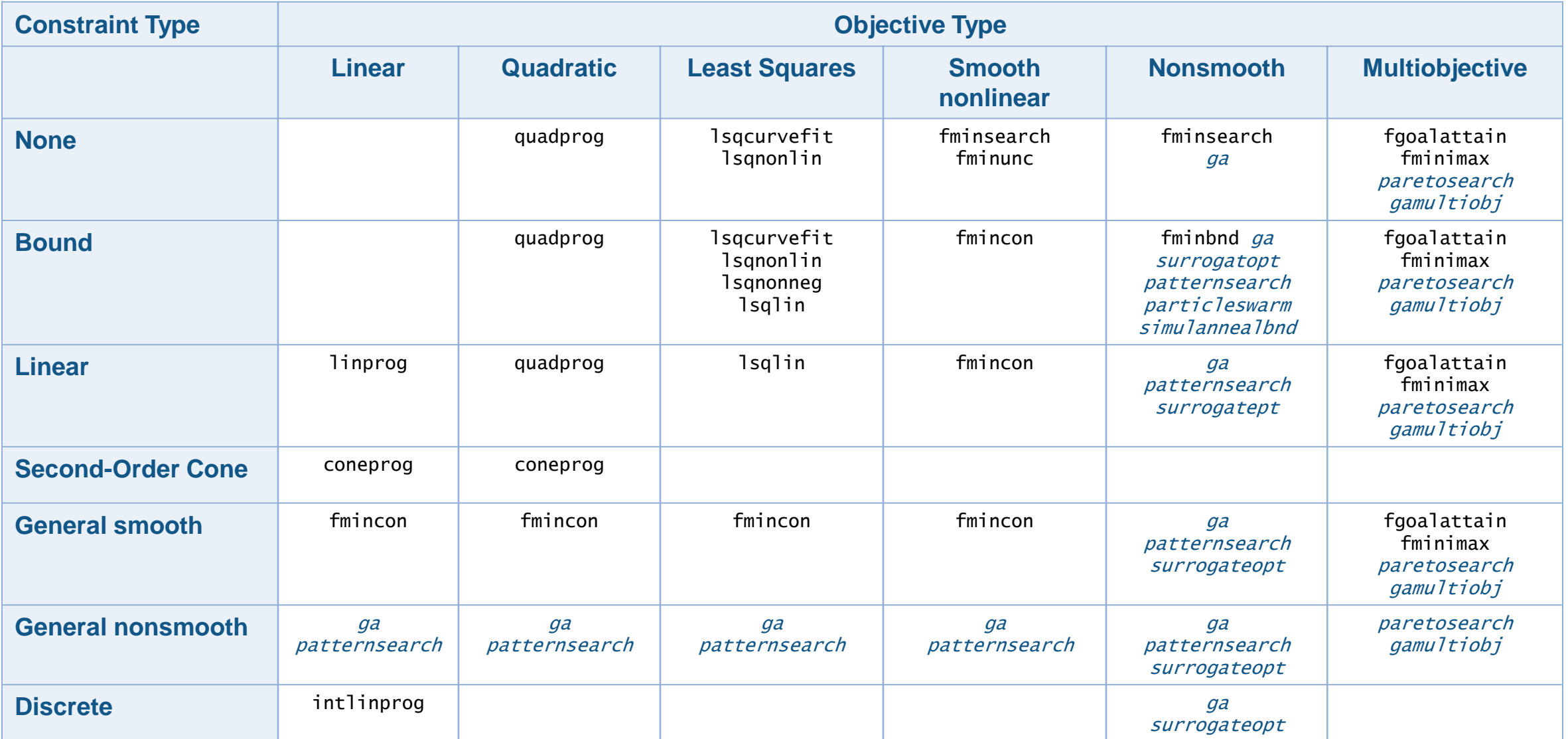

# **Exercises**

# Instructions to get started with the exercises Clickable links are in the Chat and in the handout

- 1. Access MATLAB Online using the link. Sign in with your MathWorks account
- 2. Access the shared folder on MATLAB Drive using the link
	- a. Create your own unshared copy of the folder and its contents and add it to your files, by clicking **Add to my Files** and select **Copy Folder**
	- b. Click Files on the left side of the page to access the folder in your MATLAB Drive.
- 3. Return to the MATLAB Online window and open the Live Script
	- a. Double-click on **Expo2021\_Optimization\_Workshop** folder in the Current Folder pane
	- b. Double-click on **1\_Simple\_Nonlinear\_Problem** folder
	- c. Double-click on **Work\_NonlinearProblem.mlx** to open

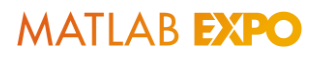

# Exercise 1 - Nonlinear Problem

### **Purpose:**

- **Ensure MATLAB Online is running properly**
- Create and solve a nonlinear optimization problem
- **Include a black-box MATLAB function**

### **To Do:**

- Open the 1-Simple\_Nonlinear\_Problem folder
- Open Work\_NonlinearProblem.mlx
	- Accept the prompt to open MATLAB Online
- **Follow along with instructor**

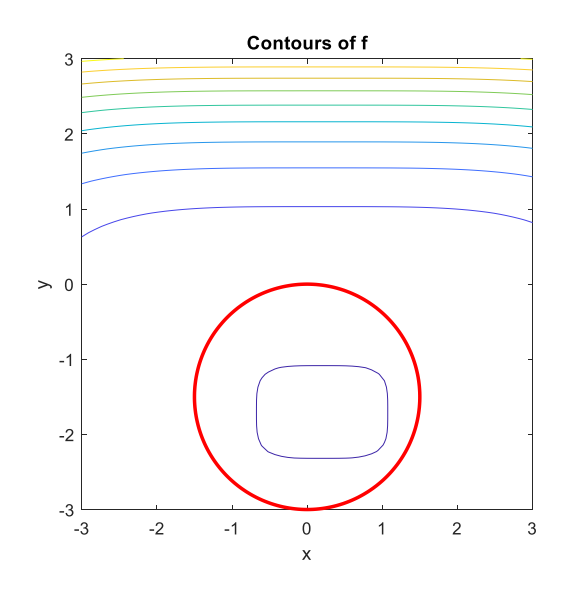

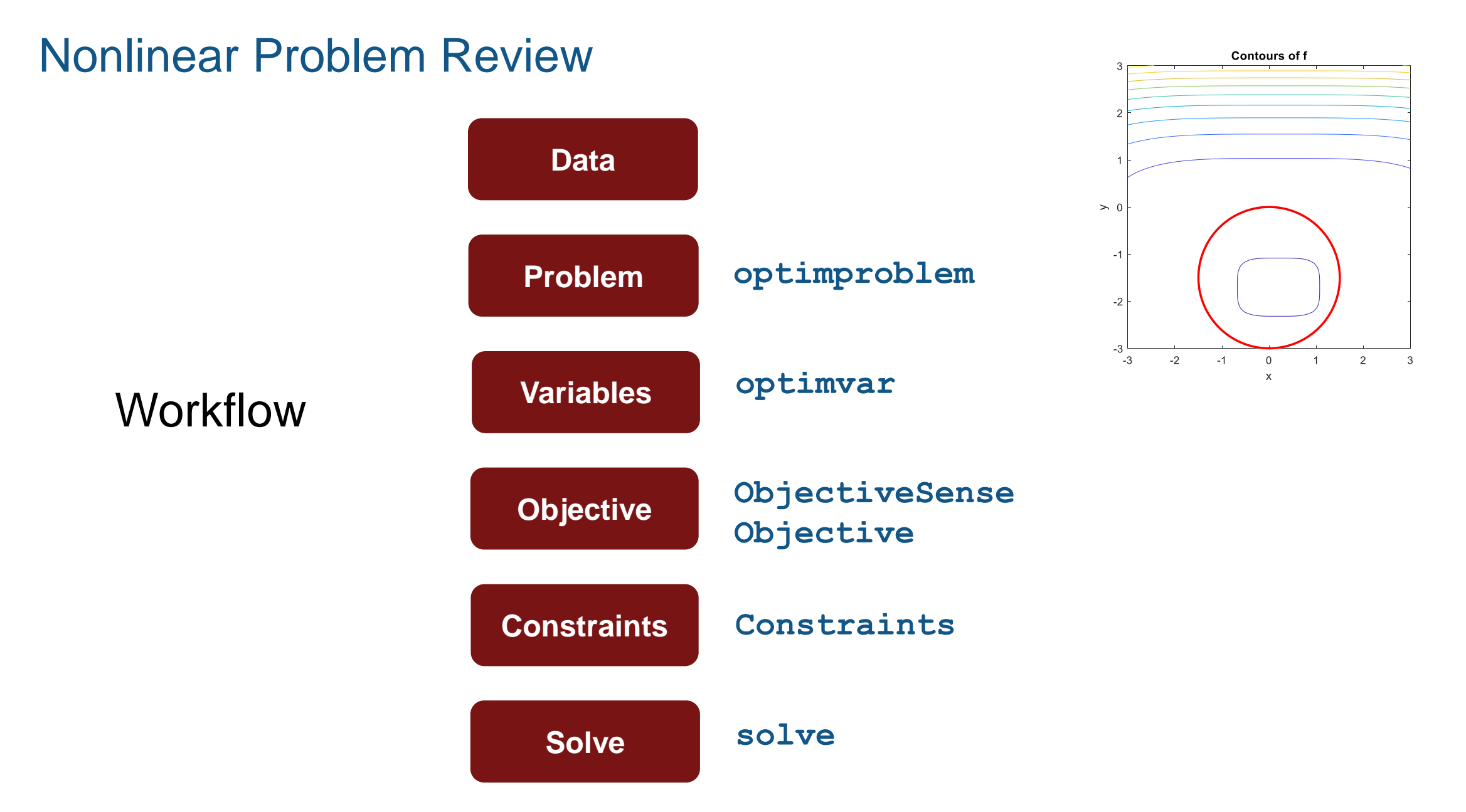

# Exercise 2 - Hydroelectric Dam Operation

#### **Spill Flow Project Flow** In Flow Reservoir  $\rightarrow$ Storage **Turbine Floy** Electricity

# **Purpose:**

- Solve a planning problem over multiple time periods
- Use vectors of variables and constraints

# **To Do:**

- Open the 2-HydroelectricDamOperation folder
- Open Work\_HydroelectricDamOperation.mlx
- **Follow along with instructor**

# Hydroelectric Dam Operation Review

- Constructed the model so that any size data can be used
- Created vectors of variables and constraints
- Created intermediate optimization expressions as a convenience
- Solved a quadratic program

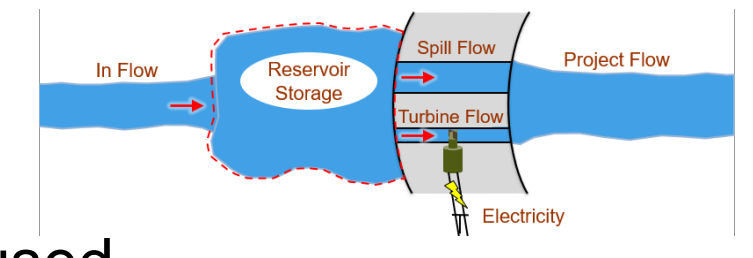

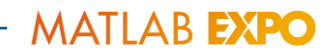

# Exercise 3 - Disaster Response Facility Location

### **Purpose:**

- Solve a facility location problem
- Use arrays of variables and constraints

# **To Do:**

- Open the 3-LocationPlanning folder
- Open Work\_DisasterResponseFacilityLocation.mlx
- Work on your own

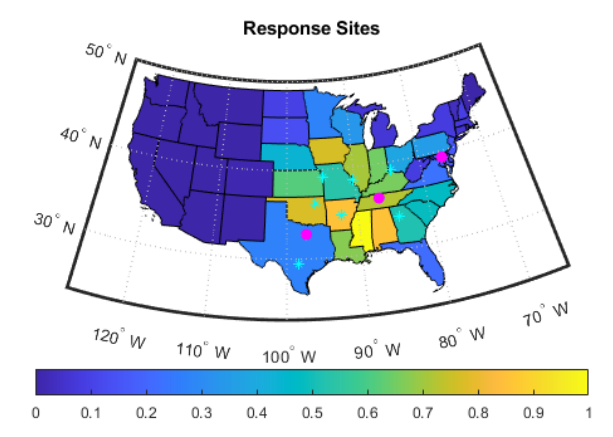

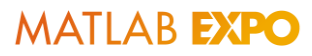

## Facility Location Review

- **· Indexed variables by strings**
- Created 2-D arrays of variables
- Solved an integer linear program

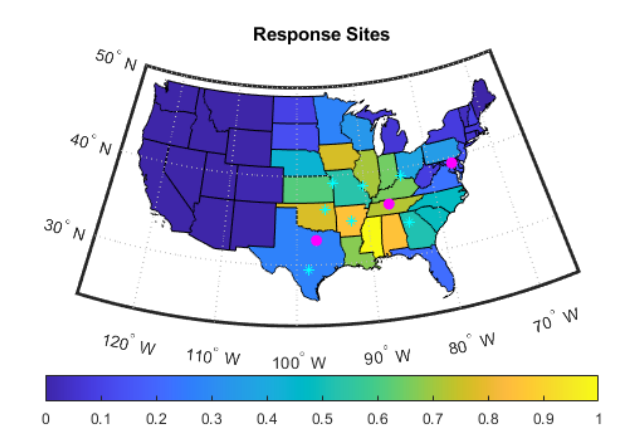

# Takeaways

# Problem-Based Optimization makes optimization easier to use

- **EXECUTE: 19 Familiar MATLAB syntax for expressions**
- No need to write functions and build coefficient matrices
- **fcn2optimexpr** enables use of non-supported functions
- Functions to help debugging **show, evaluate, infeasibility**
- Automatic solver selection
- Automatic differentiation

▪ **eqnproblem** for nonlinear systems of equations

# Use these resources to learn about optimization with MATLAB

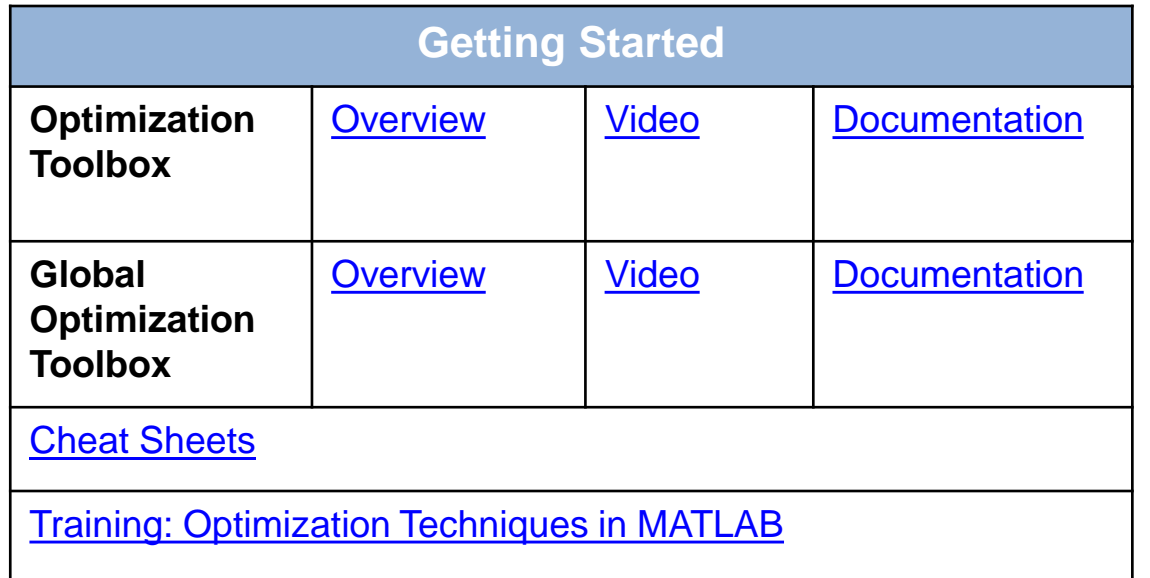

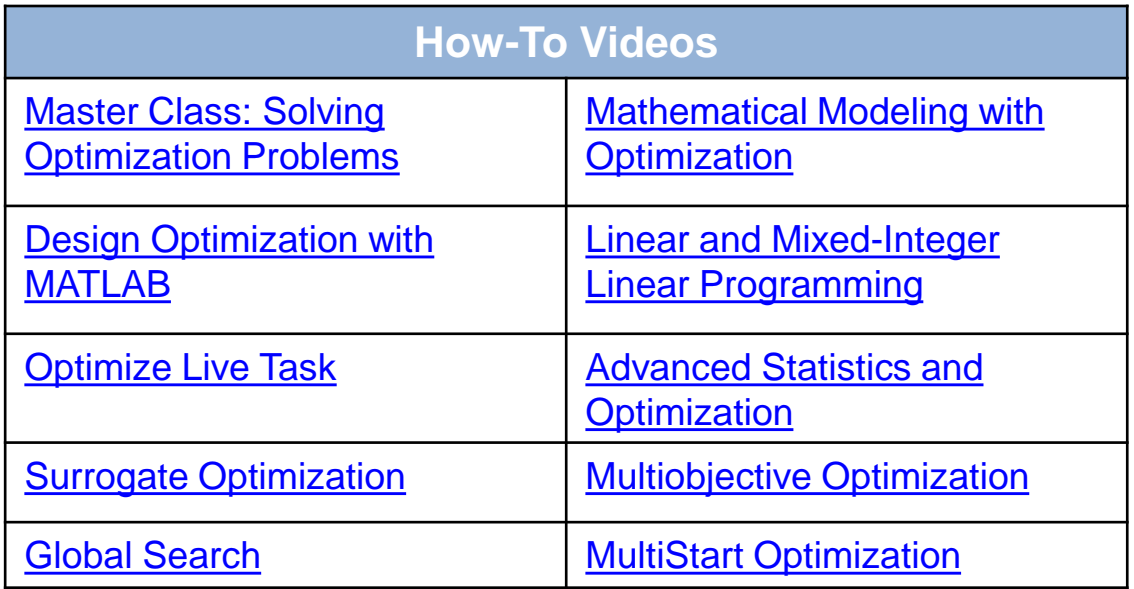

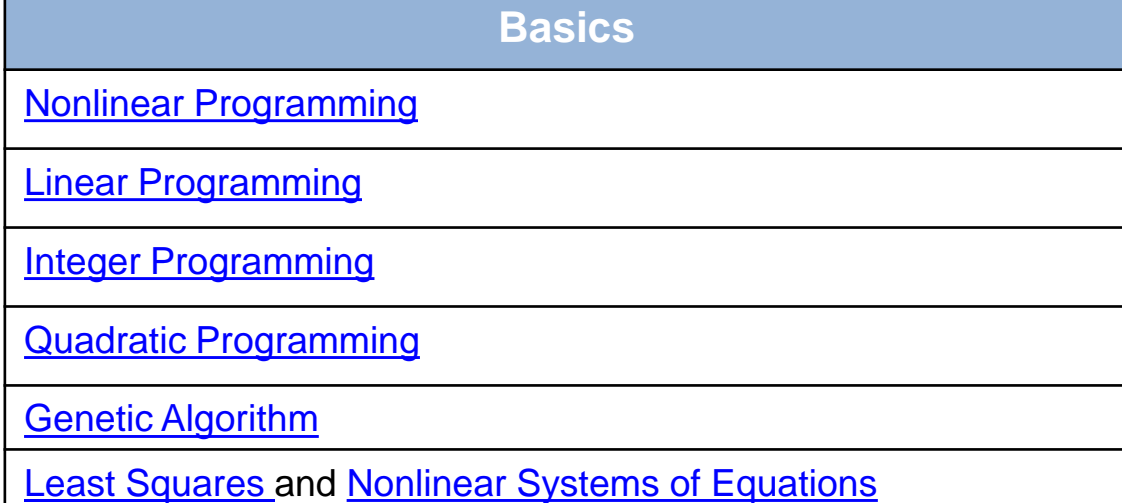

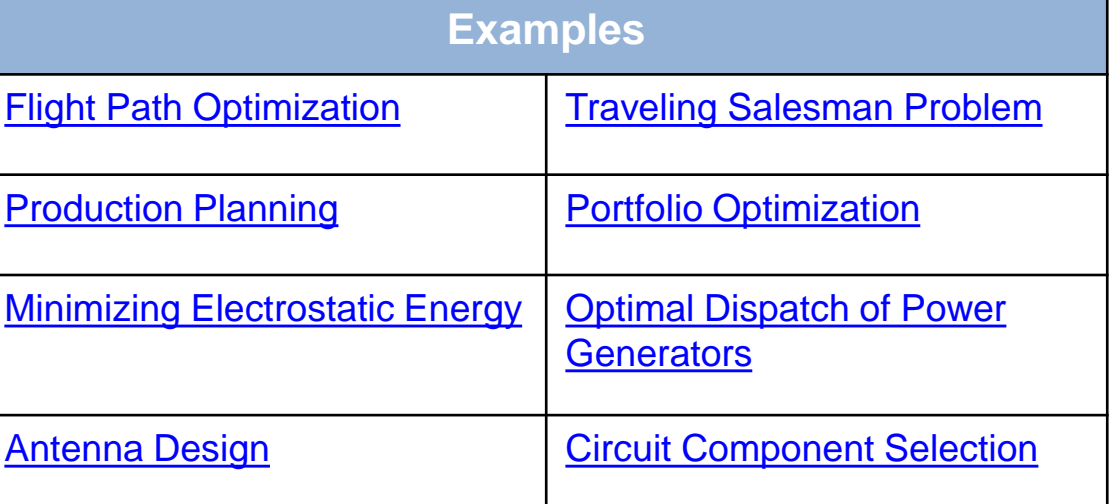

# **Thank you**

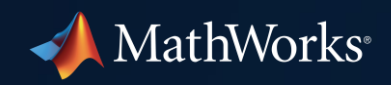

© 2021 The MathWorks, Inc. MATLAB and Simulink are registered trademarks of The MathWorks, Inc. See *mathworks.com/trademarks*  for a list of additional trademarks. Other product or brand names may be trademarks or registered trademarks of their respective holders.

**22**